[wlan](https://zhiliao.h3c.com/questions/catesDis/164)射频 **[陆启隆](https://zhiliao.h3c.com/User/other/21608)** 2019-08-04 发表

## 组网及说明

WX系列AC(v7)、FIT AP。部分客户希望知道在众多ap中哪些ap应用了某种模板,可以使用命令行( display wlan statistics service-template XX) 查看, 但是并不直观方便, web界面显示则更加直观。

## 配置步骤

在web界面上,点击**无线配置**/**无线网络**,找到相应的**服务模板**,点击后面的操作中的**编辑**,进去后再 点击**绑定**,就可以看到绑定在哪些AP上了(在已选项那一栏)。

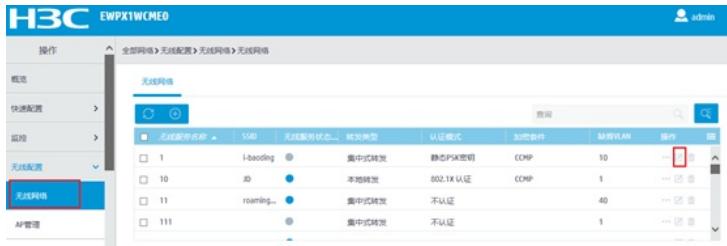

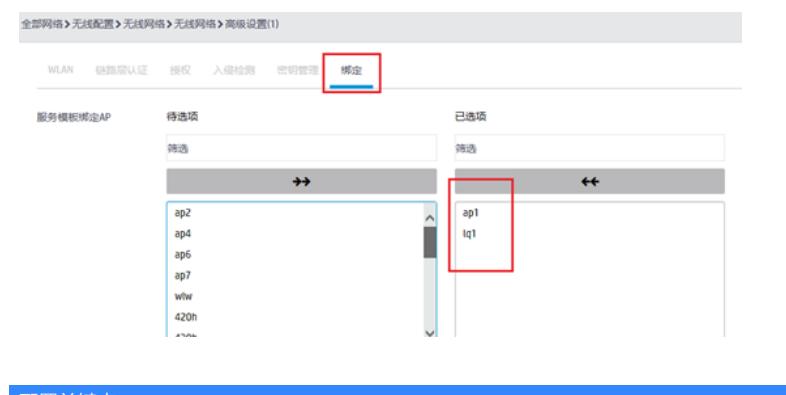

配置关键点